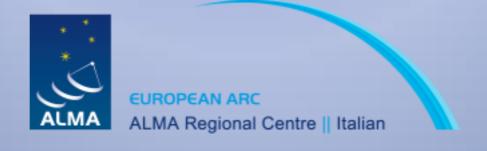

# CASA Software & Data Products

Arturo Mignano (IRA-INAF ARC Bologna)

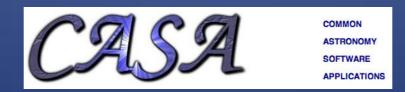

# Contents

- Introduction to CASA
- Status of the sw development
- © CASA User Support and training
- ALMA data product
- of 2f Support at the ARCs

# Introduction to CASA

- What is CASA?
- Who develops CASA?
- What are the main requirements and how does CASA meet them?
- How does CASA look and work?

#### CASA is...

# CASA = Common Astronomy Software Applications

- CASA is a set of C++ application libraries for the data reduction and analysis of radio astronomical data
- applications run through the IPython interface to Python
- developed for ALMA and EVLA projects
- ...but also for data from other radio, millimeter, and sub-mm telescopes

# Development team

Originally only developed at NRAO (Socorro, NM), now

Approx. 17 FTE developers are at work at

NRAO Socorro (7.5)

NRAO Charlottesville (2+1)

**NAOJ** (3)

University of Virginia (0.5)

University of Calgary (1)

Observatoire de Paris (0.5)

ESO Garching (2)

- + 1 Deputy manager (NRAO Socorro)
- + 1 Project Scientist (NRAO Socorro) = Steve Myers
- + 1 Manager (NRAO Socorro) = Brian Glendenning = Manager ALMA Computing IPT
- + a few 5% FTEs at ASTRON, ATNF, and other places

#### CASA requirements ...

#### Requirements Document:

```
ALMA Offline Data Processing Requirements (first draft: 3 Jun 01, latest draft: 4 Oct 07)
```

describes on 68 pages requirements concerning:

- 1) Interaction with the ALMA pipeline
- 2) User Interface
- 3) Data handling (import/export)
- 4) Calibration and editing
- 5) Imaging
- 6) Scientific analysis (image analysis, unit conversion, etc.)
- 7) Visualization
- 8) Simulation and other special features

#### ... and how CASA meets them

#### Overall architecture:

- A data structure Tables: Images, Caltables, and the Measurement Set
- A set of data import/export facilities the so-called fillers: ASDM → MS, FITS → MS, UVFITS → MS, PdBI → MS, etc.
- A set of low-level tools for data access, display, and editing tools to load/write data into/from casacore datatypes, matplotlib for basic x/y plotting, Qt-based table browser

#### ... and how CASA meets them

- A set of high-level tools for science analysis algorithms the Measurement Equation = a set of C++ classes for radio astronomical calibration and imaging
- A programmable command line interface with scripting Python (augmented by IPython) gives a MATLABlike interactive language
- Documentation inline documentation using doxygen + an extensive cookbook (500 pages) + user reference manual

#### Task and Tools

- Task: high (user) level functionality
  - call from Python as functions
  - standard tasking interface
    - parameter manipulation using inp, default, saveinputs, tget
  - arguments are parameters
  - documentation: Cookbook
- Toolkit: full functionality represented
  - tools are functions and underlying tasks
  - documentation: Reference Manual

- Data in CASA are stored in tables
  - also tables for images and calibration tables
- Visibility data are stored in Measurement Set (MS) table
- the MS is a directory on the disk
  - MAIN table containing the visibility data
  - sub-tables (=sub-directories) containing auxiliary information
    - e.g. FIELD, SOURCE, ANTENNA, etc.

#### Example:

Is jupiter6cm\_demo.ms

```
Terminal
 <u>E</u>dit <u>V</u>iew <u>T</u>erminal Tabs
                             Help
paramay:/Locale/CASA/tutorials/Bonn09-tutorial/Jupiter/flagdemo> ls jupiter6cm demo.ms
                              SPECTRAL WINDOW table.f2 TSM1 table.f6
                                                                            table.info
ANTENNA
                 OBSERVATION
                                               table.f3
                                                             table.f6 TSM0 table.lock
DATA DESCRIPTION POINTING
                              STATE
                                               table.f3 TSM1 table.f7
                 POLARIZATION table.dat
FEED
                                                             table.f7 TSM1
FIELD
                 PROCESSOR
                              table.f0
                                               table.f4
                 SORTED TABLE table.fl
                                                             table.f8
                                               table.f5
FLAG CMD
                                               table.f5 TSM1 table.f8 TSM1
HISTORY
                 SOURCE
                              table.f2
paramay:/Locale/CASA/tutorials/Bonn09-tutorial/Jupiter/flagdemo>
```

#### Is jupiter6cm\_demo.ms/FIELD/

```
File Edit View Terminal Tabs Help

paramay:/Locale/CASA/tutorials/Bonn09-tutorial/Jupiter/flagdemo> ls jupit able.dat table.f0 table.info table.lock
paramay:/Locale/CASA/tutorials/Bonn09-tutorial/Jupiter/flagdemo> ■
```

#### The Measurement Set ...

- developed by Cornwell, Kemball, & Wieringa between 1996 and 2000
- designed to store both interferometry (multidish) and single-dish data
- supports (in principle) any setup of radio telescopes
- supports description and processing of the data via the Measurement Equation

# The Measurement Equation (Hamaker, Bregman & Sault 1996)

 decompose into individual calibration components,

$$ec{V}_{ij}^{obs} = ec{B}_{ij} ec{G}_{ij} ec{D}_{ij} ec{P}_{ij} ec{T}_{ij} ec{F}_{ij} ec{V}_{ij}^{ideal}$$

#### where:

B = Bandpass, G = gain, D = D-Term (pol. leackage),

T = Tropospheric effects, F = Faraday rotation

 $\odot$  linearise and solve by  $\chi^2$  minimization

```
30
                                     Terminal
     <u>E</u>dit <u>V</u>iew <u>Terminal Tabs Help</u>
[rossetti@arcbl02 ~]$ casapy
CASA Version 2.4.0 (build #8115)
 Built on: Thu 2009/06/18 20:26:05 UTC
Available tasks:
                  flagdata
                                 listcal
                                               sdlist
   accum
                                 listhistory sdplot
   applycal
                  flagmanager
   bandpass
                 fluxscale
                                 listobs
                                               sdsave
   blcal
                                 listvis
                                               sdscale
                  ft
   browsetable
                                 makemask
                                               sdsmooth
                 gaincal
   clean
                  hanningsmooth mosaic
                                               sdstat
   clearcal
                  imcontsub
                                               setjy
   clearplot
                  imhead
                                 plotants
                                               smoothcal
   clearstat
                  immoments
                                 plotcal
                                               specfit
   concat
                  importfits
                                 plotxy
                                               split
   deconvolve
                 importuvfits
                                 sdaverage
                                               tget
                                               uvcontsub
   exportfits
                  importvla
                                 sdbaseline
   exportuvfits imregrid
                                 sdcal
                                               uvcontsub2
   feather
                  imsmooth
                                 sdcoadd
                                               uvmodelfit
   filecatalog
                 imstat
                                 sdfit
                                               viewer
   find
                                               vishead
                  imval
                                 sdflag
   fixvis
                                               widefield
                 invert
Additional tasks available for ALMA commissioning use
         (still alpha code as of Beta release):
 simdata
                 importasdm
Available tools:
   cb (calibrater)
                          cp (cal plot)
                                            fg (flagger)
   ia (image analysis)
                          im (imager)
                                            me (measures)
   mp (MS plot)
                          ms (MS)
                                            qa (quanta)
      (simulation)
                          tb (table)
                                            tp (table plot)
      (voltage patterns)
                                            at (atmosphere)
   pl (pylab functions)
   sd (ASAP functions - run asap init() to import into CASA)
   casalogger

    Call up the casalogger (if it goes away)

Help:
   help taskname
                           - Full help for task
   help par.parametername - Full help for parameter name
                           - List tasks with string in their brief help.
   apropos string
   tasklist
                           - Task list organized by catagory
                           - One line summary of available tasks
   taskhelp
                           - One line summary of available tools
   toolhelp
   startup
                           - The start up screen
```

# Starting up CASA

#### The Logger

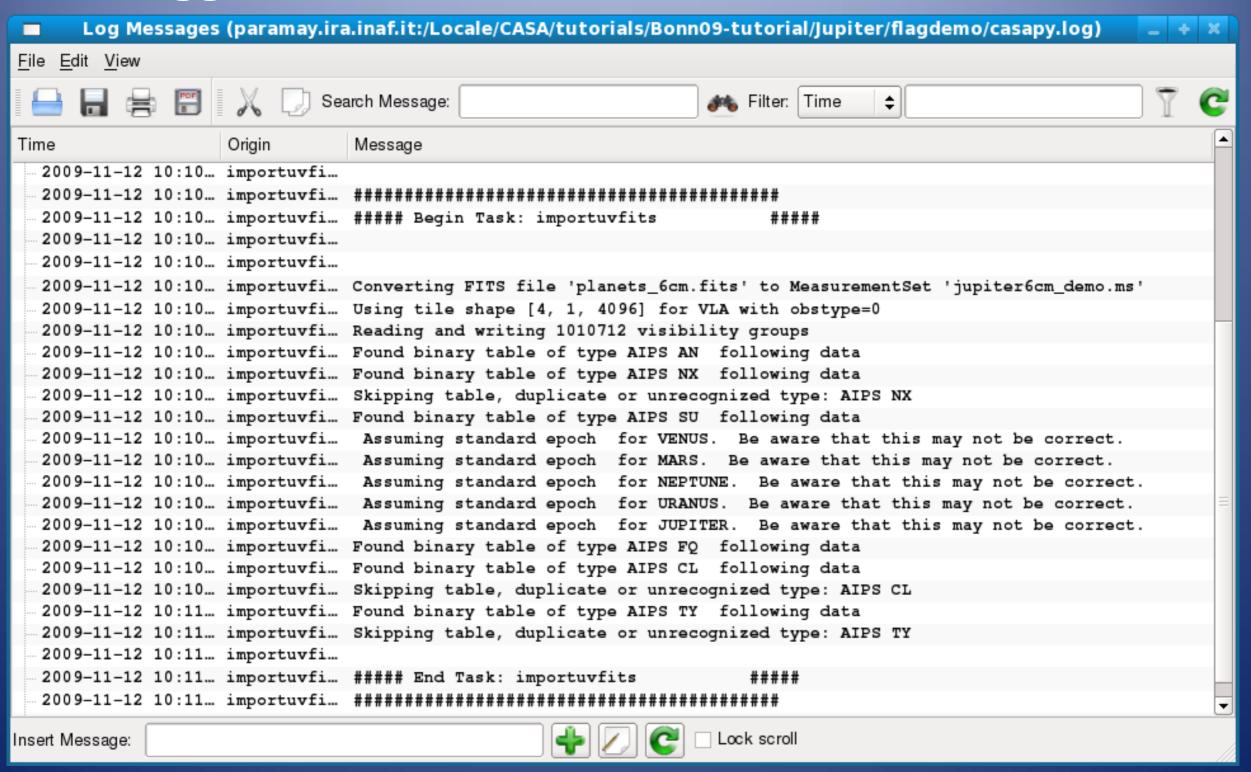

#### The CASA tools with GUI

In a typical CASA session you will use tools such as:

- plotxy: An X-Y plotter/interactive flagger for visibility data
- plotcal: An all-purpose plotter for calibration results
- browsetable: allows you to display any CASA table, e.g. Measurement Sets
- o viewer:
  - view an image or visibility data set
  - view residuals and set boxes during the interactive cleaning

#### browsetable

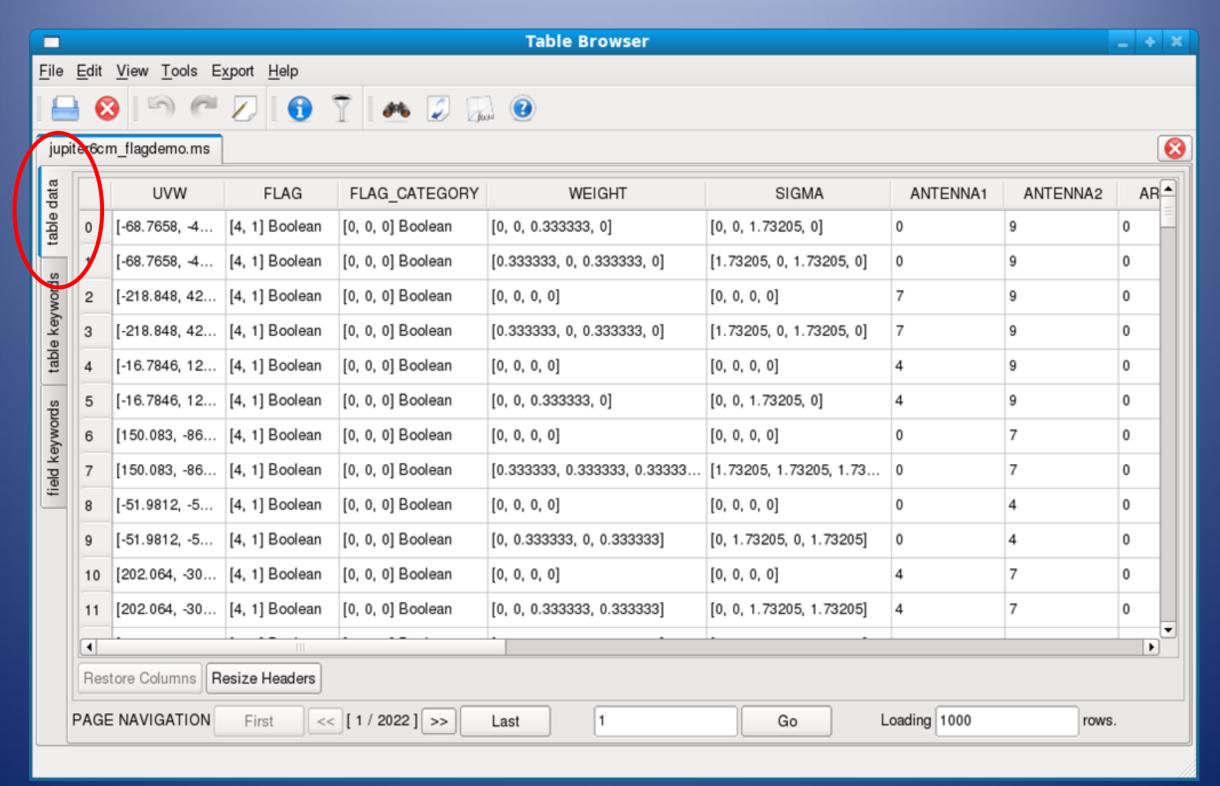

#### browsetable

# CASA in practice

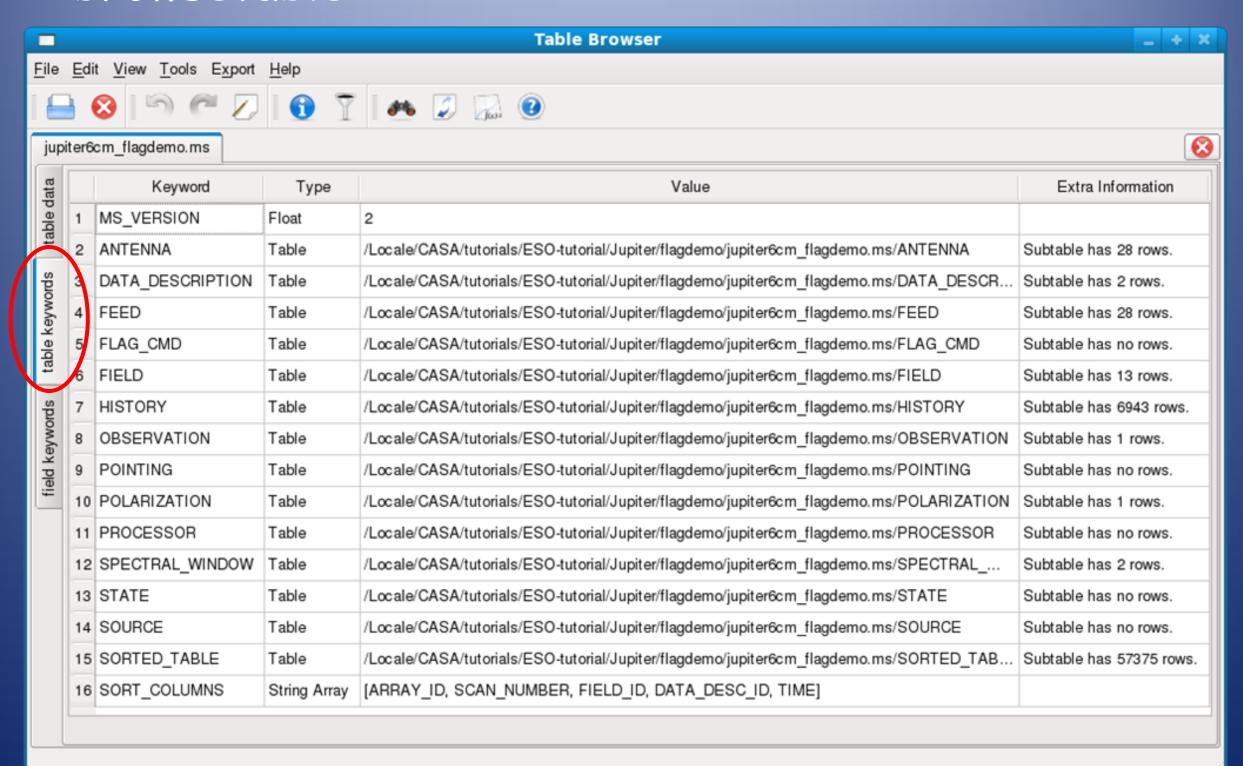

#### Functionality Census

- Import: importuvfits (for uv FITS e.g. from AIPS), importfits (for image FITS)
- Export: exportuvfits (for uv FITS), exportuvfits (for image FITS)
- Information: listobs, listcal, listhistory, imhead
- Editing: flagautocorr, flagdata, flagmanager, plotxy, viewer
- Display: clearplot, plotants, plotcal, plotxy, viewer

# CASA in practice

- Calibration: accum, applycal, bandpass, gaincal, fluxscale, clearcal, listcal, smoothcal
- Imaging: clean, feather, ft, invert, makemask
- Modelling: setjy, uvcontsub, uvmodelfit
- Analysis: imhead, imcontsub, imfit, immath, immoments, imstat, imval, imregrid

#### Data Philosophy

- Original data kept intact by default
  - DATA (and WEIGHT) columns
    - o do not change in original MS
  - user can use toolkit to mess with these also

- MS "scratch columns" are used
  - used for adjusted data and model visibilities

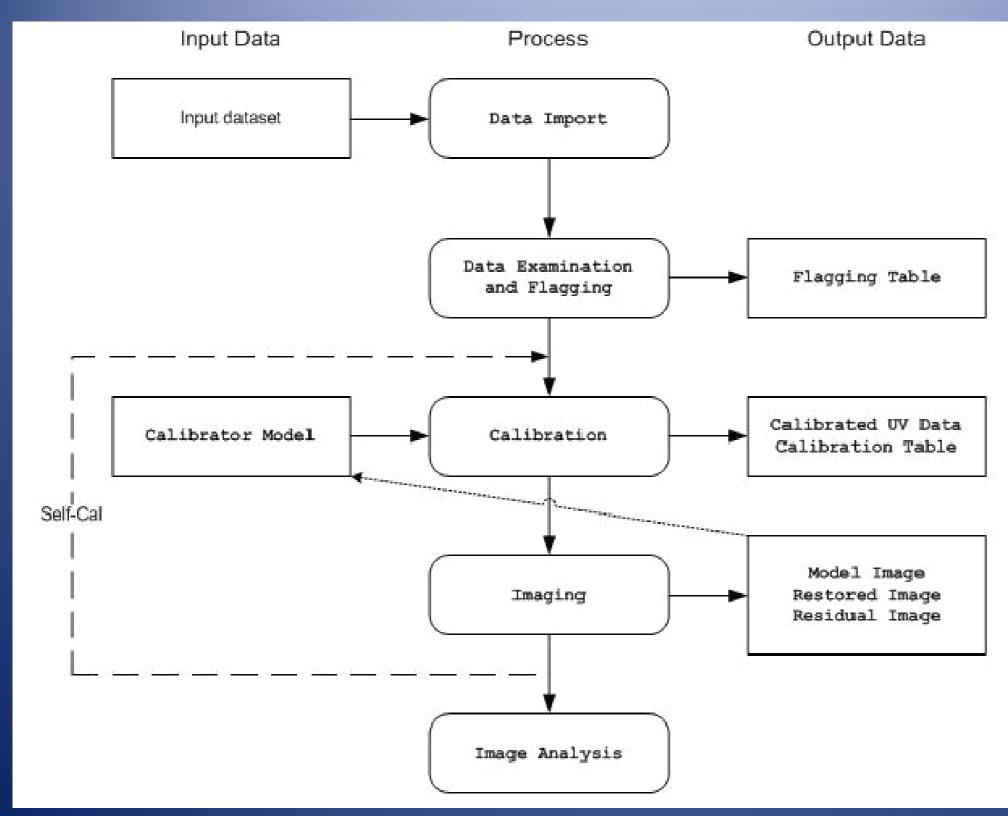

#### CASA Workflow Chart

#### Import Data

- task importuvfits
  - UVFITS data (e.g. from AIPS)
- task importvla
  - VLA "export" format (e.g. from archive)
- task importasdm
  - ALMA data format (also EVLA eventually)

#### Data Examination

- task listobs
  - list summary of MS
- task plotxy
  - x-y line plots
- o task browsetable
  - java browser for tables
- casaviewer
  - view raster images of MS

# Flagging

- o interactive flagging
  - task plotxy
  - task viewer (casaviewer)
- o non interactive flagging
  - task flagdata
- managing flags
  - task flagmanager

# Plotxy for data plotting & flagging

IPy dataset/Jupiter

(on arcbl01.ira.inaf.it)

[Terminal]

Arturo Mignano 9 °C Thu Nov 26, 3:10:17 PM PT CTICE

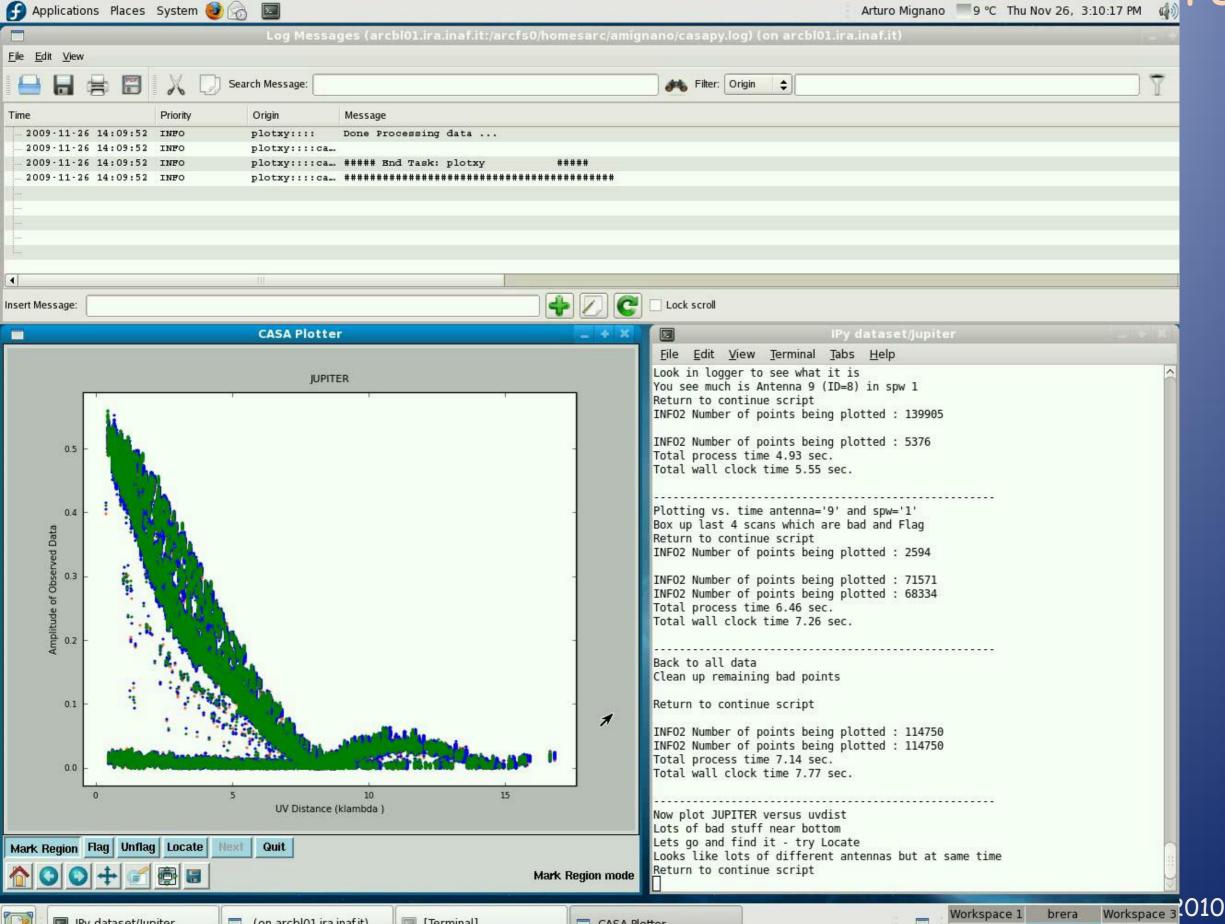

CASA Plotter

CASA

Workspace 6

Viewer for data plotting & flagging

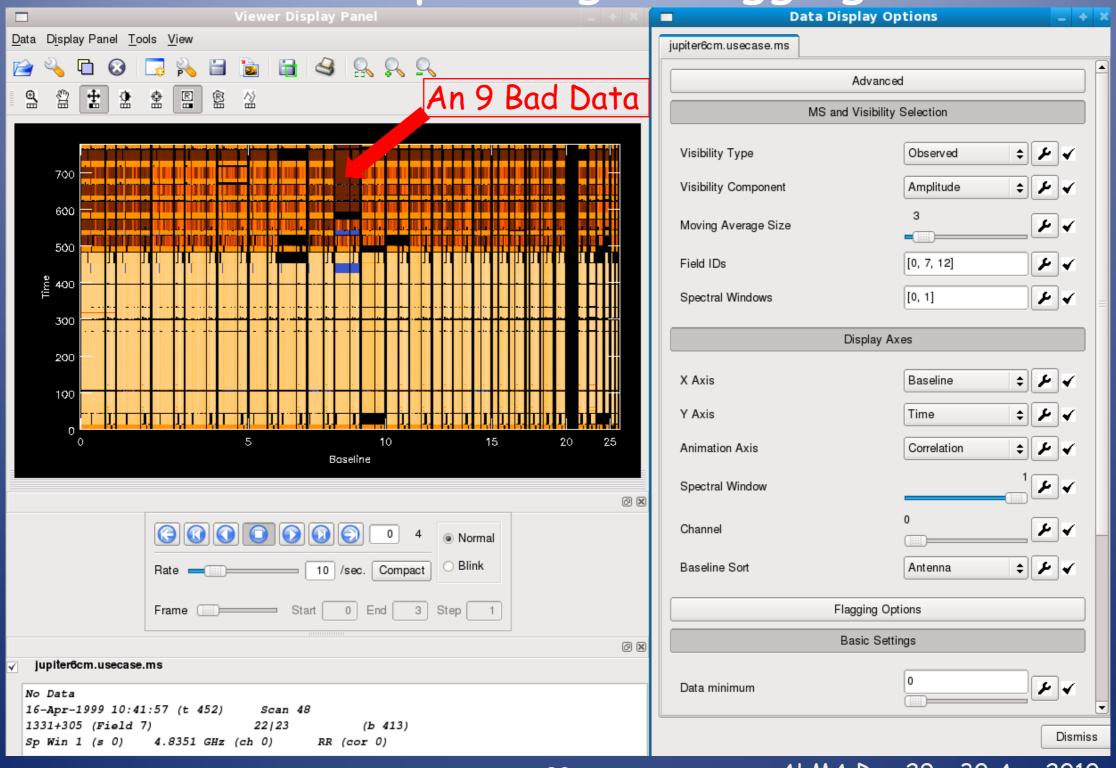

#### use <u>flagdata</u> to clip data

```
CASA <19>: inp
----> inp()
# flagdata :: All purpose flagging task based on selections
                    = 'jupiter6cm flagdemo.ms' # Name of file to flag
vis
                   = 'manualflag'
                                          Mode (manualflag, quack, shadow, autoflag, summary)
mode
                                         Flag autocorrelations
     autocorr
                          False
     unflag
                          False
                                        # Unflag the data specified
     clipexpr
                        'ABS RR'
                                        # Expression to clip on
     clipminmax
                                       # Range to use for clipping
                   = [0.0, 0.75]
     clipcolumn
                                        # Data column to use for clipping
                          'DATA'
     clipoutside
                                        # Clip outside the range, or within it
                          False
                                          spectral-window/frequency/channel
spw
                                        # Field names or field index numbers: ''==>all, field='0~2,3C286'
field
                    = '1331+305'
selectdata
                                        # More data selection parameters (antenna, timerange etc)
                            True
                                           antenna/baselines: ''==>all, antenna = '3,VA04'
     antenna
     timerange
                                         time range: ''==>all, timerange='09:14:0~09:54:0'
                                        # Select data based on correlation
     correlation
                                        # scan numbers: ''==>all
     scan
                                          multi-feed numbers: Not yet implemented
     feed
                                          (sub)array numbers: ''==>all
     array
                                           uv range: ''==>all; uvrange = '0~100klambda', default units=meters
     uvrange
                          False
                                         If true the taskname must be started using flagdata(...)
async
```

# set clipping levels as [min,max]

#### Calibration

- o prior calibration: setjy
- solvers: gaincal, bandpass, blcal, fringecal
- manipulation: plotcal, accum, smoothcal
- application: applycal, split
- other: uvcontsub, uvmodelfit

# task plotcal will plot & edit calibration tables

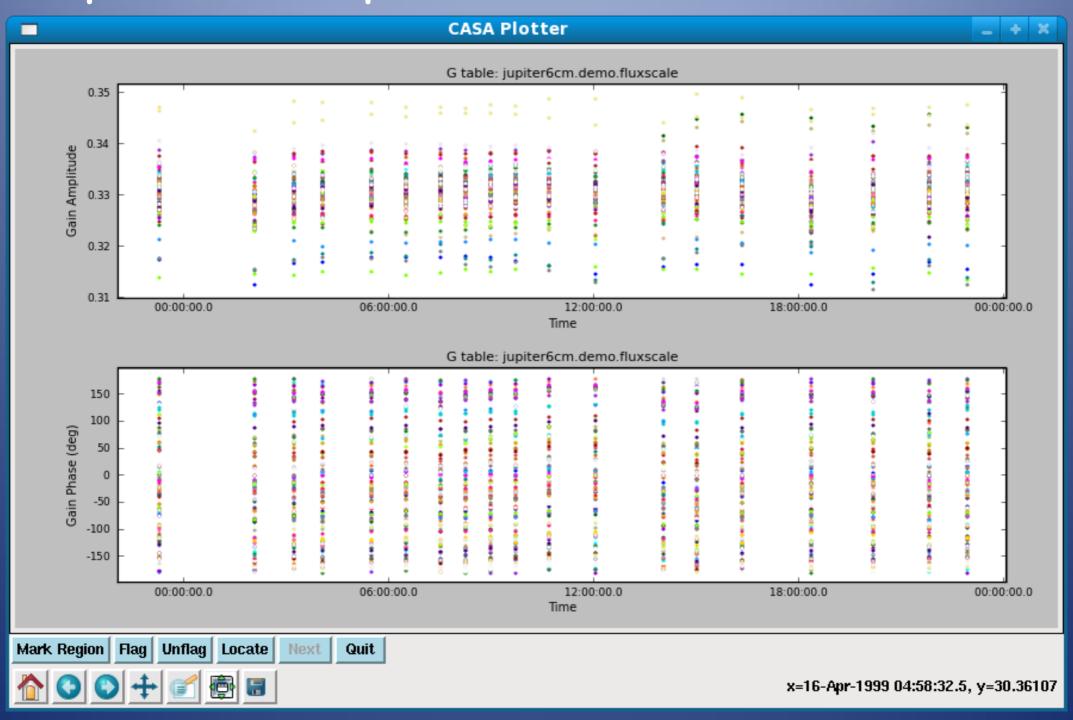

# Imaging

- task clean (variety of algorithms)
  - single-field cleaning
  - uses mosaic uv-gridder (uv-plane mosaicing on single image)
- task feather: combine single-dish and uvMS
- task widefield: prototype task!

#### Interactive Clean

### CASA in practice

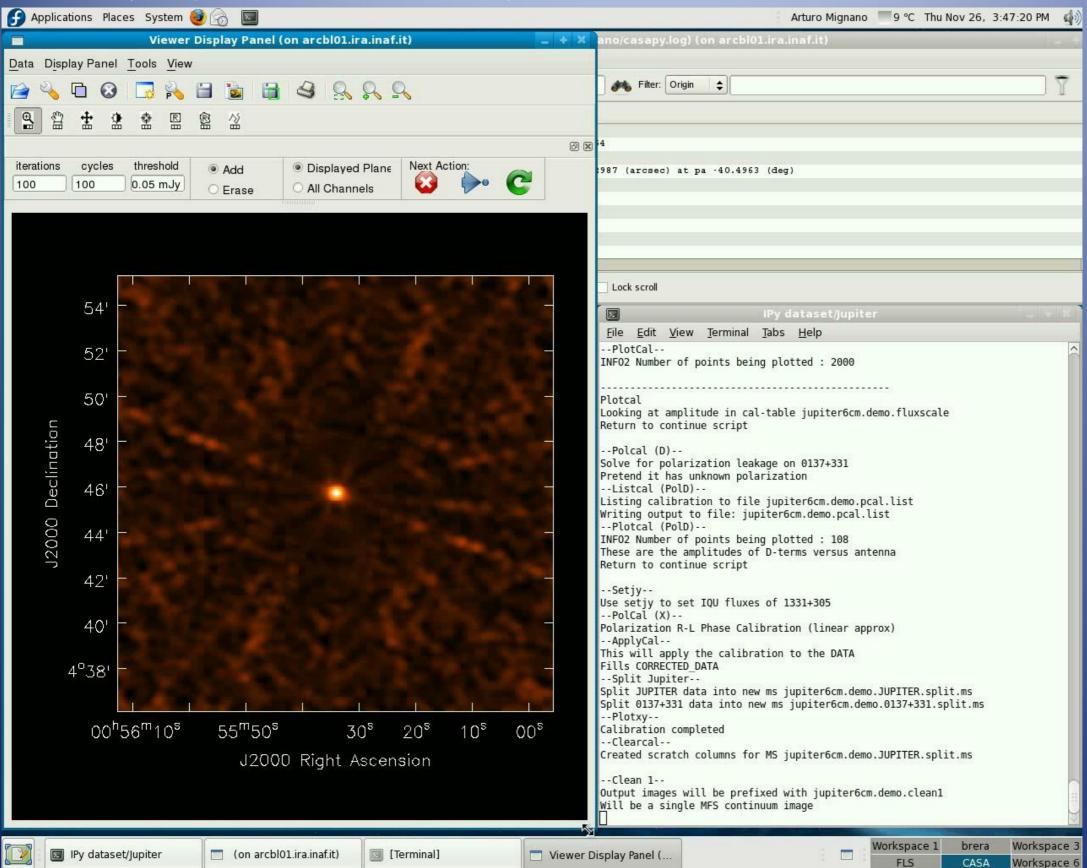

# Image Analysis

- task imhead
  - get and change image header information, whole image statistics
- task immoments
  - computes moment images of spectral line cube
- task imstat
  - displays statistical information from an image region

#### Task immoments

- use viewer to look NGC5921VLA images
- Integrated intensity (m0) of HI + velocity contours (m1)

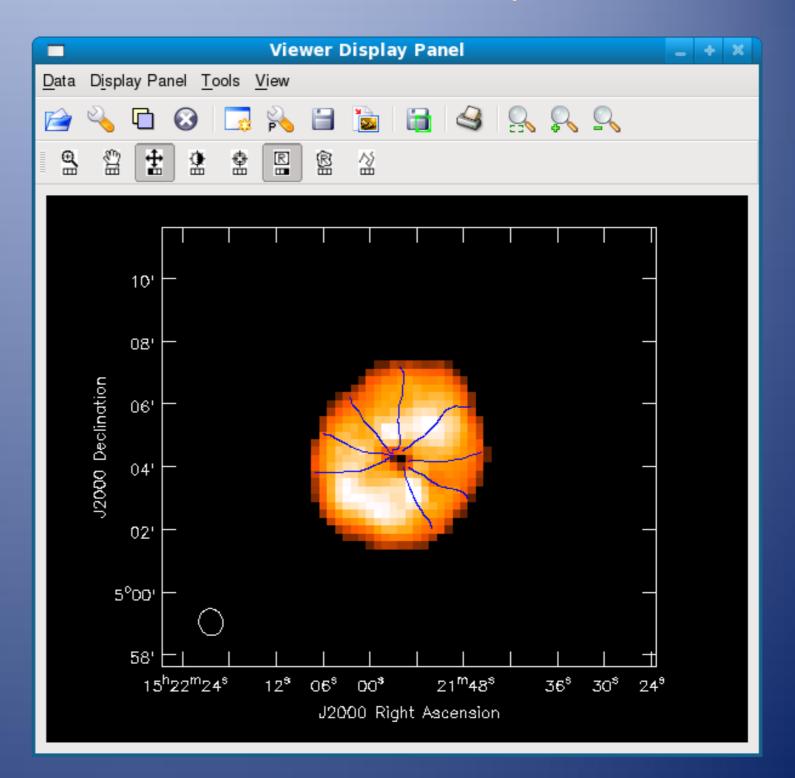

#### Task immoments

Integrated VLA HI intensity (m0) in NGC2403

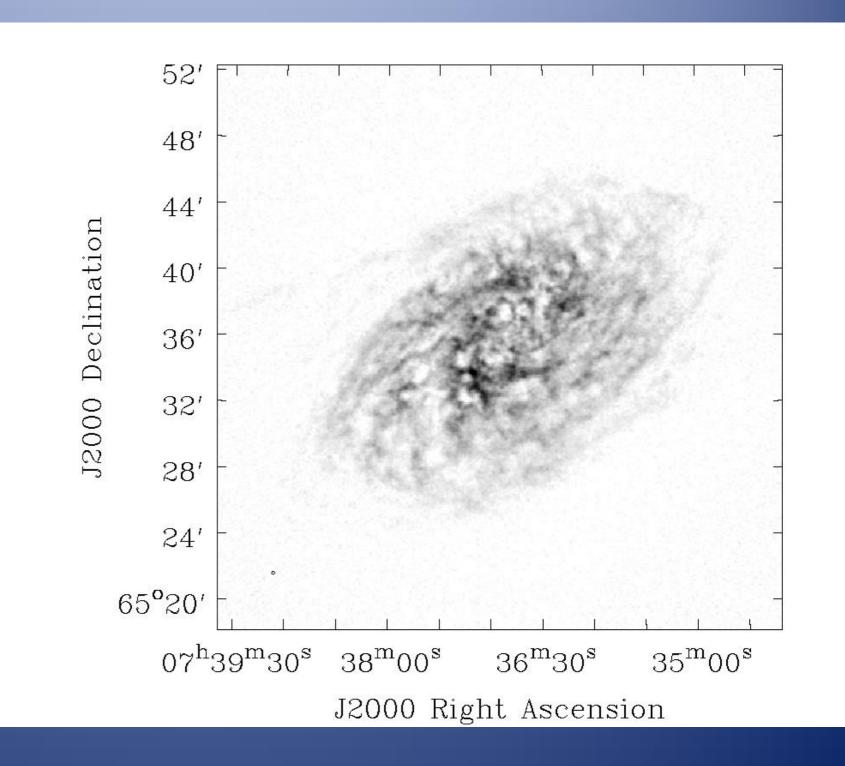

#### Task immoments

- © CO velocity field (m1) for the BIMA SONG NGC4826
- BIMA 3mmmosaic(7 pointings)

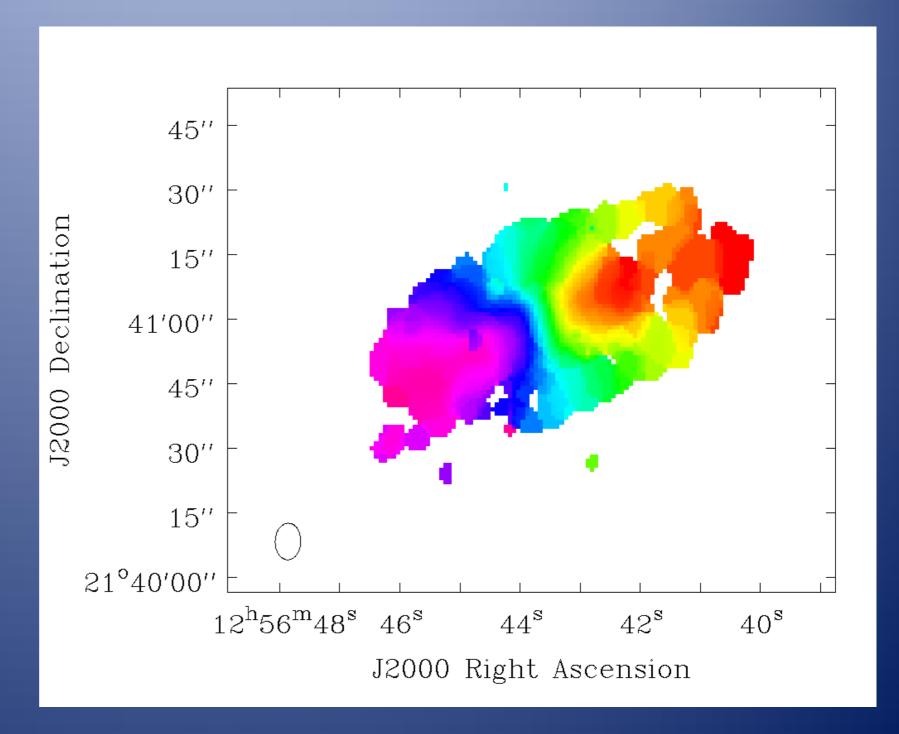

VLA C band image of Jupiter

Total intensity

polarised int. contours

magnetic field polarisation vectors

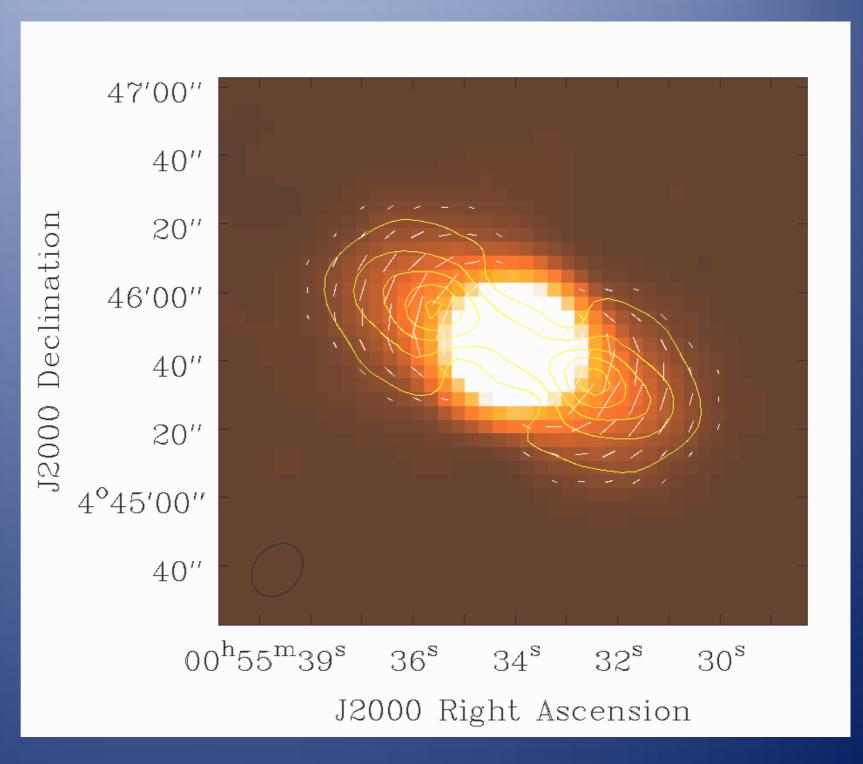

#### CASA in practice

#### VLA C band mosaic of 3C326

Total intensity + electric field polarisation vectors

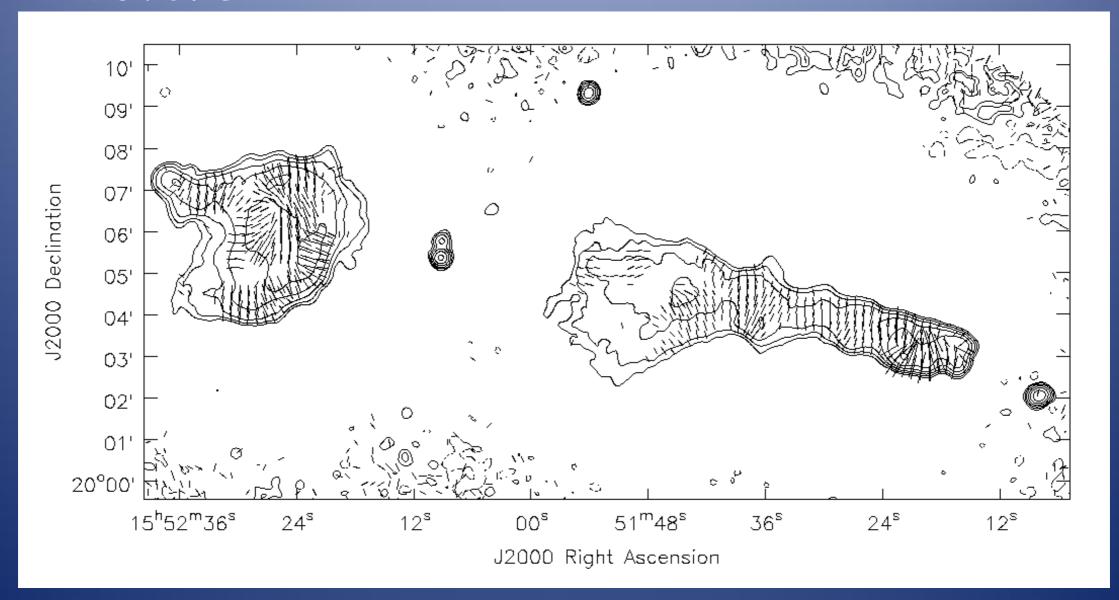

#### CASA in practice

#### Casa can:

- Import/export uvfits, VLA archive data, ASDM
  - VLA, ATCA (through MIRIAD), SMA and PdB (work in progress)

#### Casa can't:

- Import FITS calibration tables (e.g. CL,FG,etc.)
- solve delay, phase, rate VLBI combinations
- have mosaic and widefield
- $\bullet$  Painful flagging through plotxy ( $\rightarrow$  plotms, beta v.)

# Overall impression

- Works well for most VLA
- worth using for ATCA, CARMA etc. if AIPS unsuitable
- will be suitable for ALMA
  - See simdata task and future development
- and you can invoke any python functions (including accessing the rest of your system)

# Status of the sw development

- Since Oct 2007 in Beta release.
  - still lacking of functionality
  - there are known failure modes
  - finding new problems
- download allowed after registration at the NRAO website (http://my.nrao.edu)
- the first public release (3.x) in December 2009, patch 3.0.1 (April 2010)
- development platforms: Linux (RH) + Mac Os X
  - supported platforms: also Fedora, openSuSe,
     Ubuntu, Debian

## CASA User Support

- First cadre of "support specialists" trained in CASA Training Boot Camp, Socorro October 2007
- After that, CASA training sessions have been organized in Santiago, Socorro...
- ... in Europe from April 2008 about 2 tutorials per year...
  - Casa Tutorial in Bologna (27-29 of April 2010)
  - Next one in Oxford? (July 2010)

# CASA User Support

For informal queries and upfront support: contact your ALMA Regional centre

- For real bugs/ missing functionality/ problems/ questions: Use the CASA helpdesk at my.nrao.edu
  - tickets will be answered by (European) user support specialists
  - they may create a real 'JIRA' ticket if needed

## ALMA Data Product

Archive nodes at the OSF, SCO and the ARCs

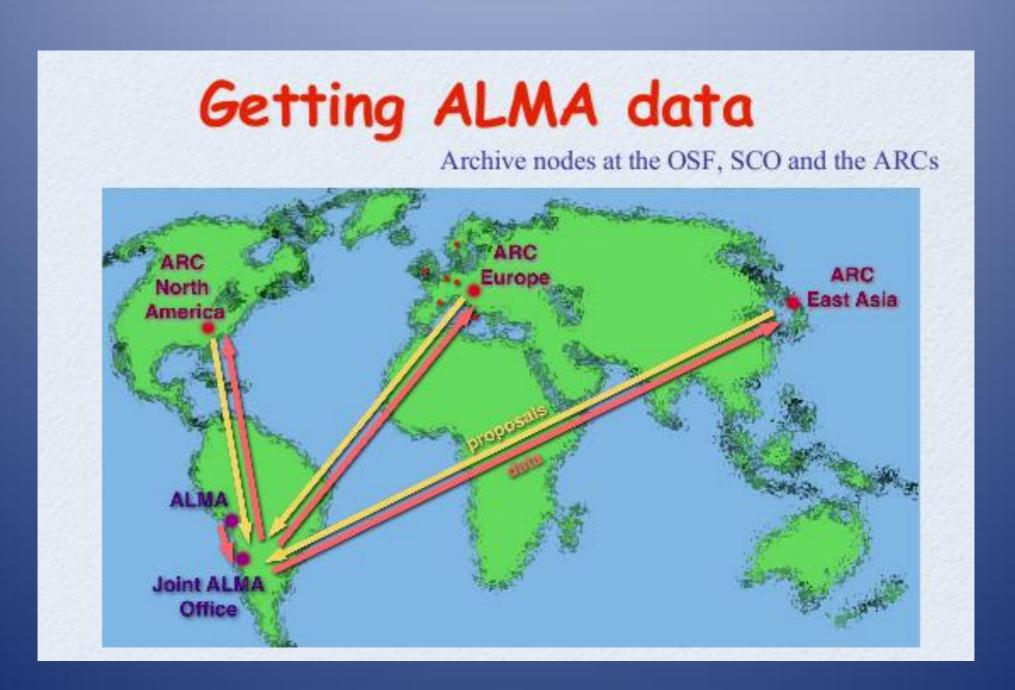

### ALMA Data Product

#### Getting ALMA data

- Queue based dynamic scheduling
- Raw data passed through multi-tiered quality assurance
- Data proceeds to pipeline and archiving
  - Data available from ARC (ESO) within ~2 weeks (TBD)
  - Pipeline products (images and calibrated u-v data), raw data, and offline data processing software made available to PIs
    - Pipeline available towards end of construction

# f2f Support at the ARCs

ALMA pipeline provides high quality products, but...

- Expert hands-on data reduction help from ARC nodes staff provided on request

  - • ... for projects related to a particular expertice → specialist ARC node
- The first point of contact for data reduction help is the ESO node in Garching

# f2f Support at the ARCs

Italian ARC node located in Bologna

- Expertise: Data Handling/Grid Technology, Polarimetry, Mosaicing, Surveys
- Contact person Jan Brand
- 6 staff members
- 3 postdoc
- 1 system manager
- Website: www.alma.inaf.it

### CASA on the Web

- http://casa.nrao.edu -- CASA Home Page
- Main resource for end users
  - http://my.nrao.edu -- NRAO Services (incl. registration/download of CASA)
- Help Desk/Installation Front; manned by scientists (ALMA, ARC, NAUG, etc) to handle front-line users support.

## Casa Documentation

- CASA Analysis cookbook: http://casa.nrao.edu/Doc/Cookbook/casa\_cookbook.pdf
- CASA User Reference Manual: http://casa.nrao.edu/docs/casaref/CasaRef.html
- Python: http://python.org/doc (e.g., see Tutorial for novices)
- IPython: http://ipython.scipy.org/moin/Documentation
- matplotlib: http://matplotlib.sourceforge.net/